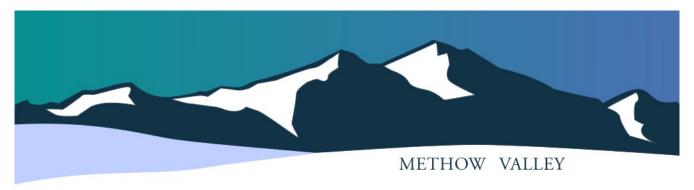

Methownet.com – Connecting the Methow Valley since 1995

January 2023

Methownet is going paperless! Billing correspondence will be sent via email. You can always access your account online at any time. This positive change will ensure everyone is informed in the quickest possible way.

## Why the change?

Did you know the average cost per paper invoice for a small business is \$15.00? This move to paperless will help us to improve our carbon footprint and our bottom line by saving on supplies and postage – keeping our services affordable for you.

## How will I know when my account is due?

There are two options to view your account status

- 1. We will email you a monthly invoice on the 1<sup>st</sup> of the month.
- 2. Should you ever need to access your past invoices or view your account, everything is accessible through our online billing system.

Accessing your online account is easy - we're happy to walk you through it over the phone if you like. Through our online portal you can:

- View past invoices
- Pay your bill online
- Update your contact information

## I'm concerned I will miss a bill if it comes through email

No worries. We have a few options.

- 1. Autopayment with a credit card, debit card, or bank account this option is more secure and reliable than a paper check in the mail. Should you ever have a question or concern, call us at 509-996-2022. We are here to help!
- 2. If you still want a paper invoice, we are happy to oblige. To help cover our costs, we must add a \$3.00 surcharge for each invoice printed and mailed to you. This change begins February 1<sup>st</sup>.

Thank you for your continued support, The team at Methownet.com

Turn page over to find out how to log on to your billing account  $\rightarrow$ 

## How to access your Methownet.com online billing

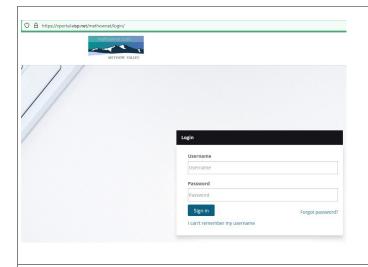

- 1. <a href="https://vportal.visp.net/methownet/account-manager/">https://vportal.visp.net/methownet/account-manager/</a>
- 2. Enter your Username found on your invoice
- 3. Select "Forgot Password". Enter your username in the pop up screen and a reset password link will be sent to the email address associated with the account username.

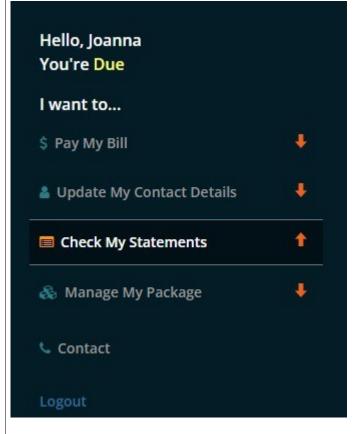

- 4. Once in your account, you can:
- Pay your bill
- Update your contact information
- Check your past and current invoices